## **自動回覆信件**

當您因出差或休假,無法即時回信給他人。 可透過自動回覆功能,告知寄件者目前情況和職務代理人。

1. 開啟網頁版 mail,點選右上角設定圖示,點選【自動回覆】。

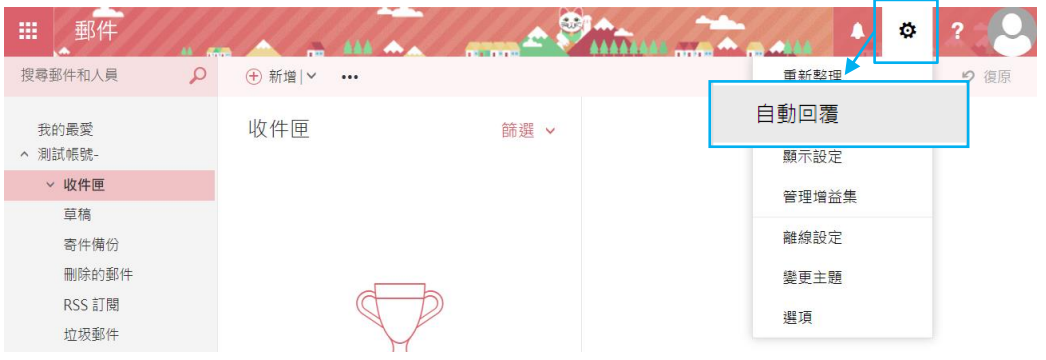

2. 點選【傳送自動回覆】,勾選【只在這段時間內才傳送回覆】,並 設定時間範圍、回覆內容。

回覆訊息可區分:【組織內】NTU帳號(user@ntu.edu.tw) 【組織外】非NTU帳號 ( Gmail , Hotmail... )。

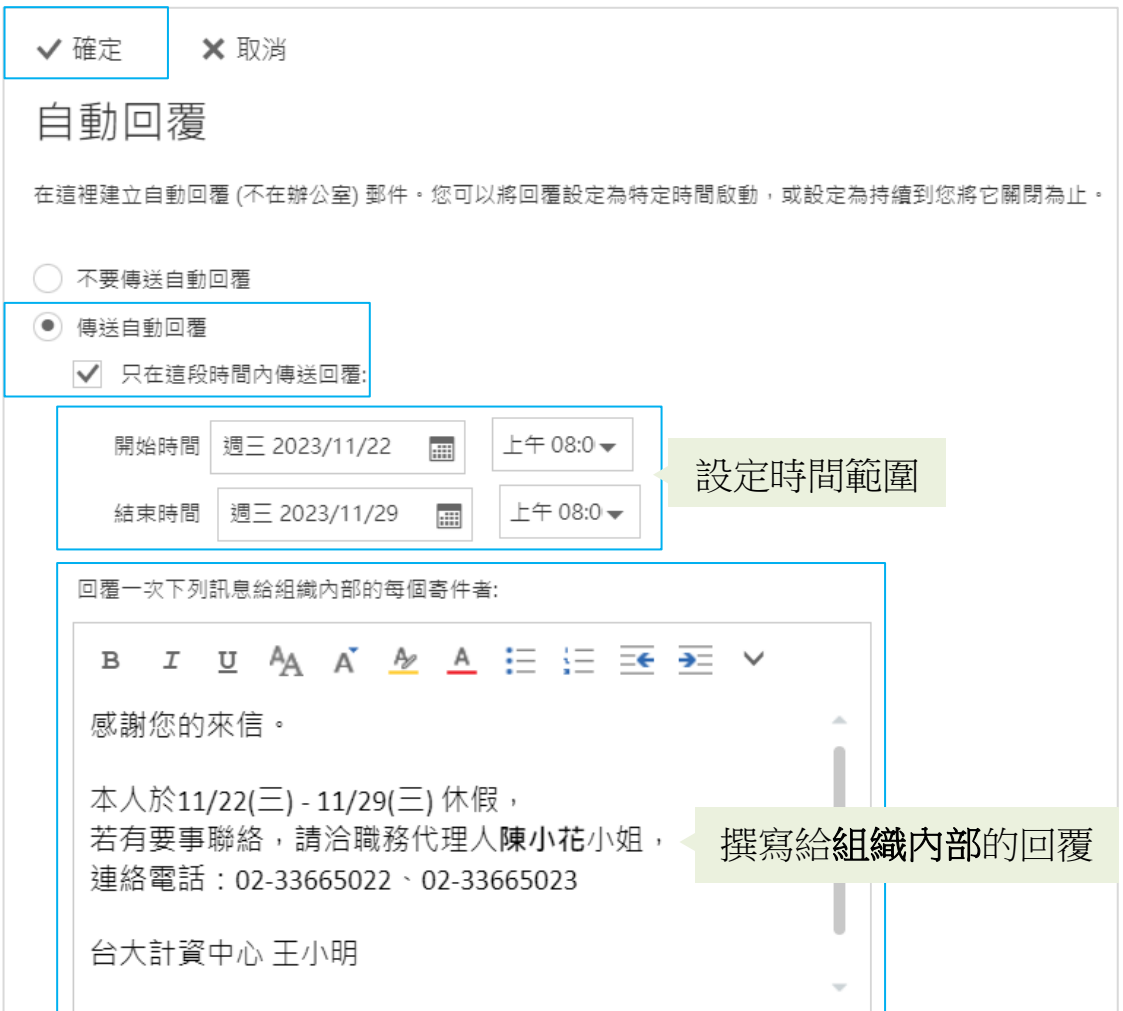

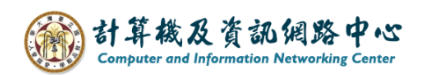

3. 因個人需求選擇是否勾選回覆給組織外的寄件者,也可點選僅限連絡 人清單 或組織外的所有寄件者。

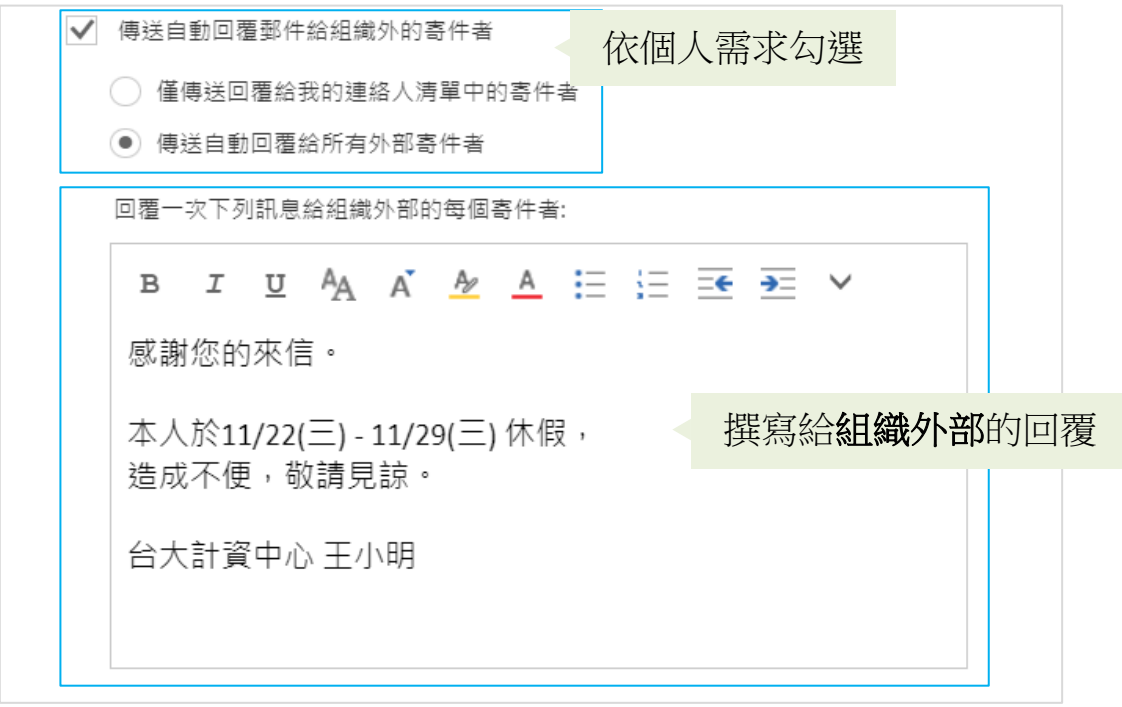

4. 當寄件者寄信給你時,則會收到自動回覆訊息的信件。

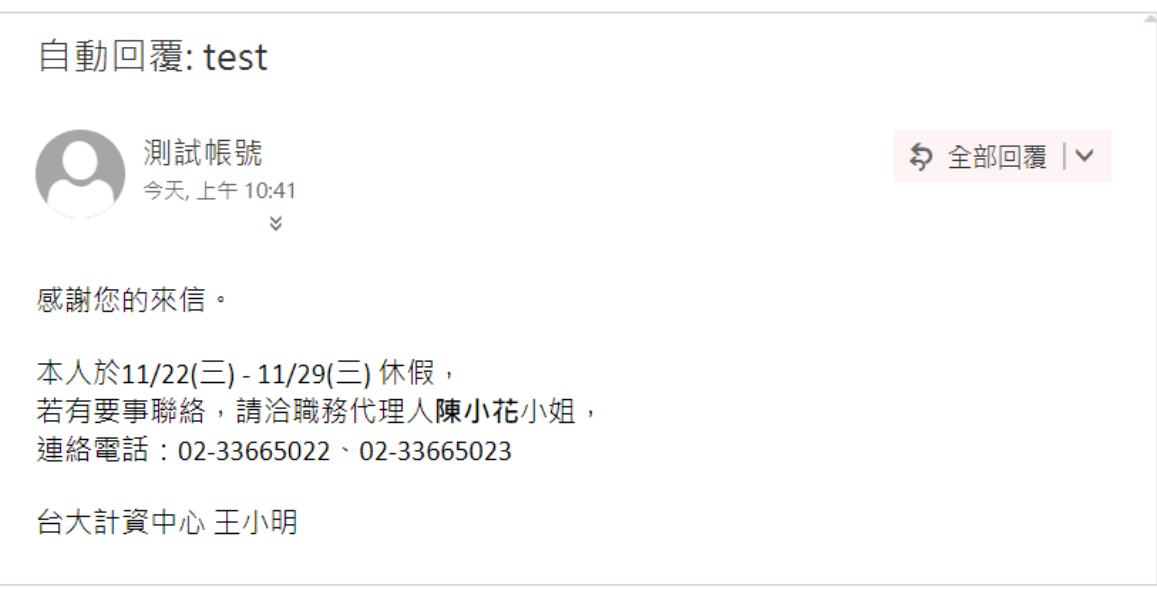